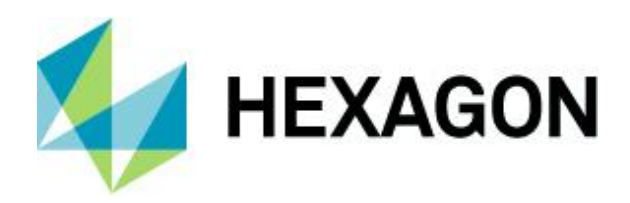

Release guide 2021.1

# **Release guide**

LuciadRIA 2021.1

20 December 2021

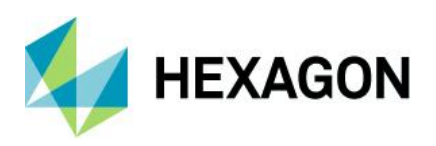

# **Contents**

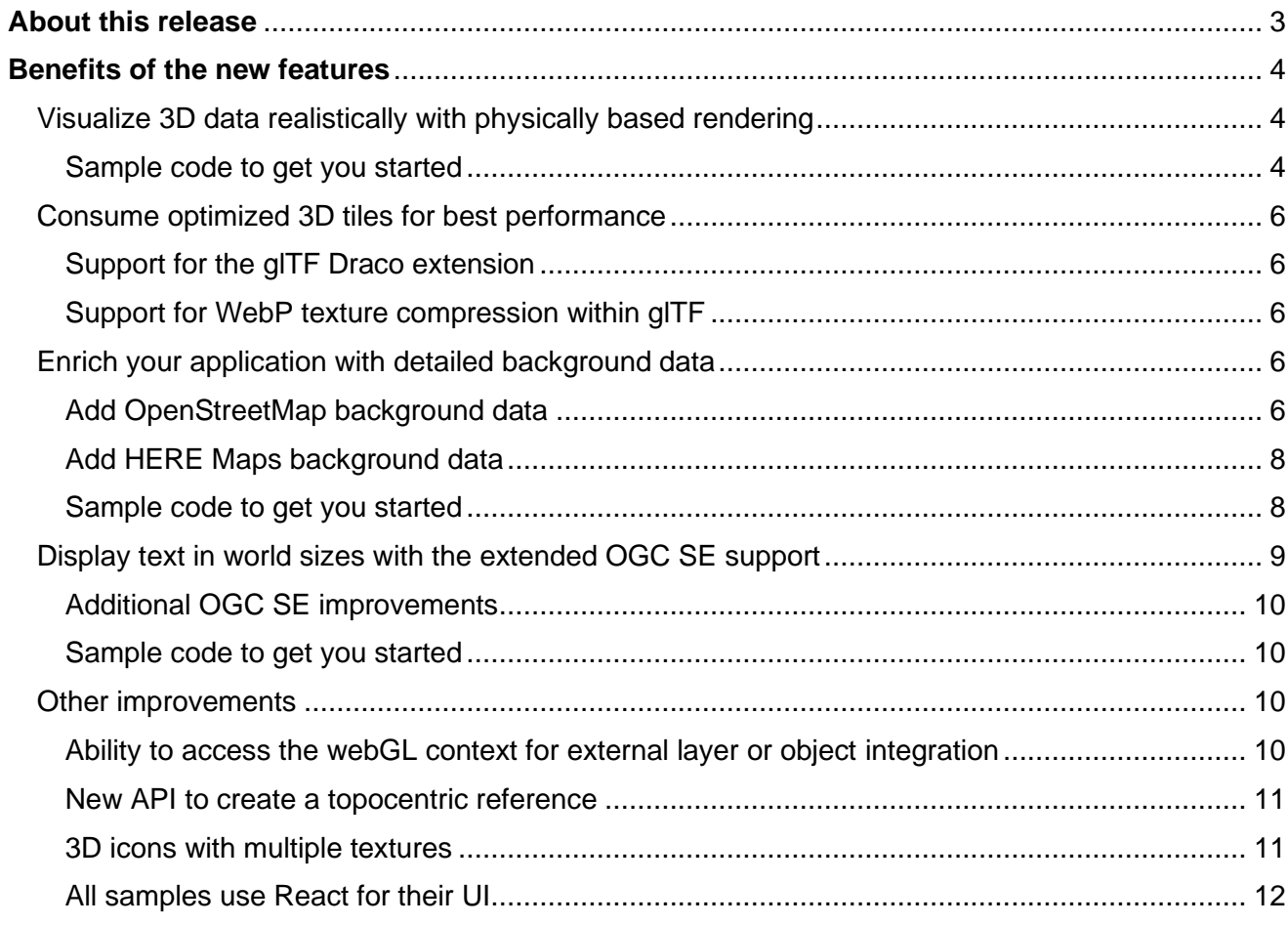

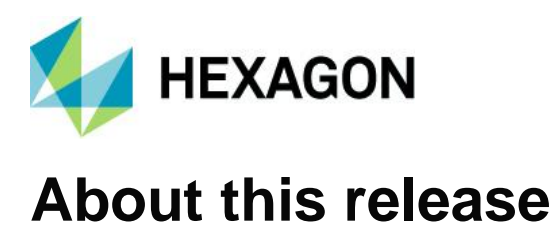

<span id="page-2-0"></span>The 2021.1 release of LuciadRIA focuses on helping developers deliver an optimal user experience. It offers realism in 3D visualizations via physically based rendering of materials. Moreover, there is additional support for background data and OGC SE styling, new and improved samples and performance optimizations.

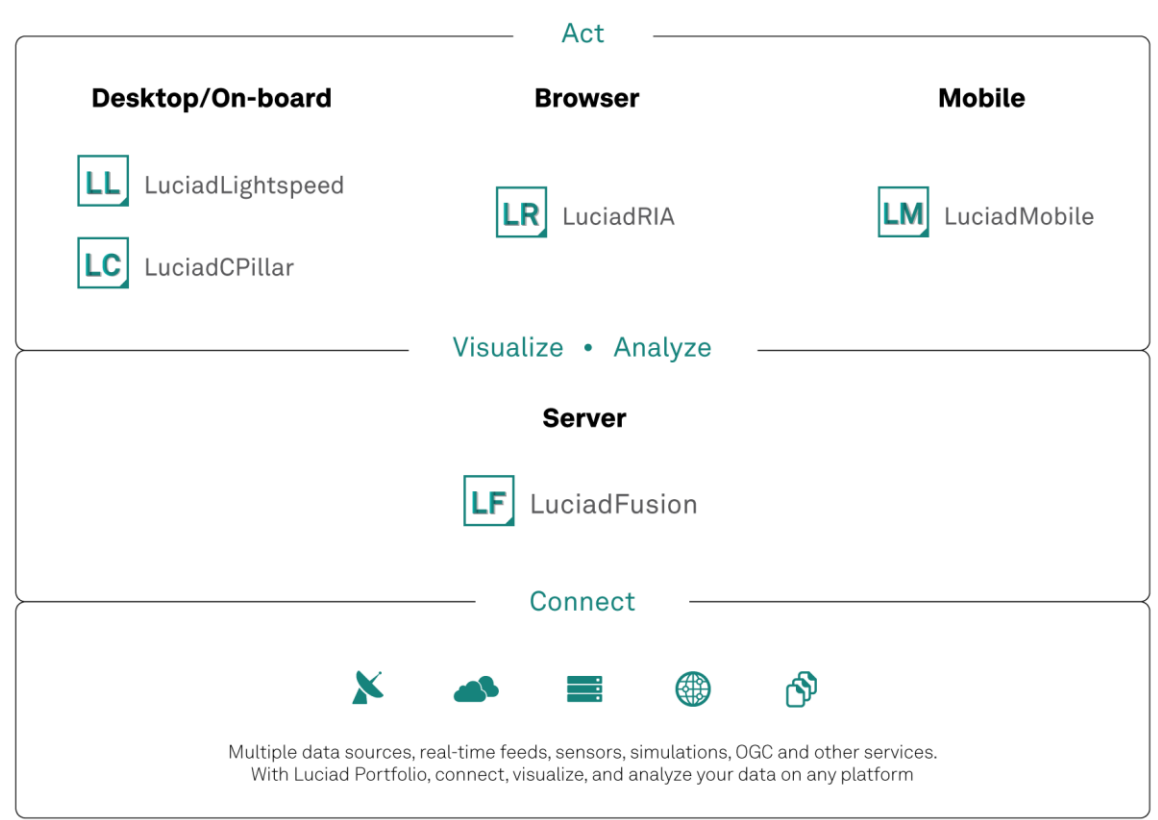

*Figure 1: The Luciad Product Portfolio.*

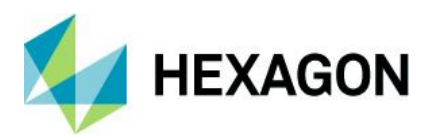

# <span id="page-3-0"></span>**Benefits of the new features**

# <span id="page-3-1"></span>Visualize 3D data realistically with physically based rendering

3D data sets have become more and more detailed and now often include texture information. Visualizing the textures of a data set helps users distinguish between objects and makes clear what each object represents. In the absence of textures, this is less clear.

Previous releases of LuciadRIA already added shadow effects and ambient occlusion. These features greatly enhance insight into the geometric structure of objects. There are situations, though, where objects are quite similar in geometry. Factory and building data typically consists of geometrically similar objects, for example. Although those objects may look similar in form, we can still tell them apart through their material properties.

Materials differ visually by how they reflect the light. A metal pipe, for example, will have a lot of reflection, while that is much less so for a sheet of paper. In this release of LuciadRIA, we enriched LuciadRIA with support for a set of materials. The computer graphics term for that is physically based rendering (PBR).

If 3D objects offer information on their material, such as metallic-ness and roughness, the LuciadRIA rendering components will pick it up. To create realistic reflection effects, LuciadRIA supports environment maps.

PBR support is available for 3D icons in GLTF format and 3D tiles data containing material information.

#### <span id="page-3-2"></span>Sample code to get you started

The LuciadRIA sample "Monitoring building information" has been extended to include PBR support.

Moreover, the LuciadRIA documentation offers additional information on enabling PBR. Specifically, you can now find information and examples in the how-to guides "Visualizing 3D icons," "Styling mesh data" and "Configuring WebGL Map effects".

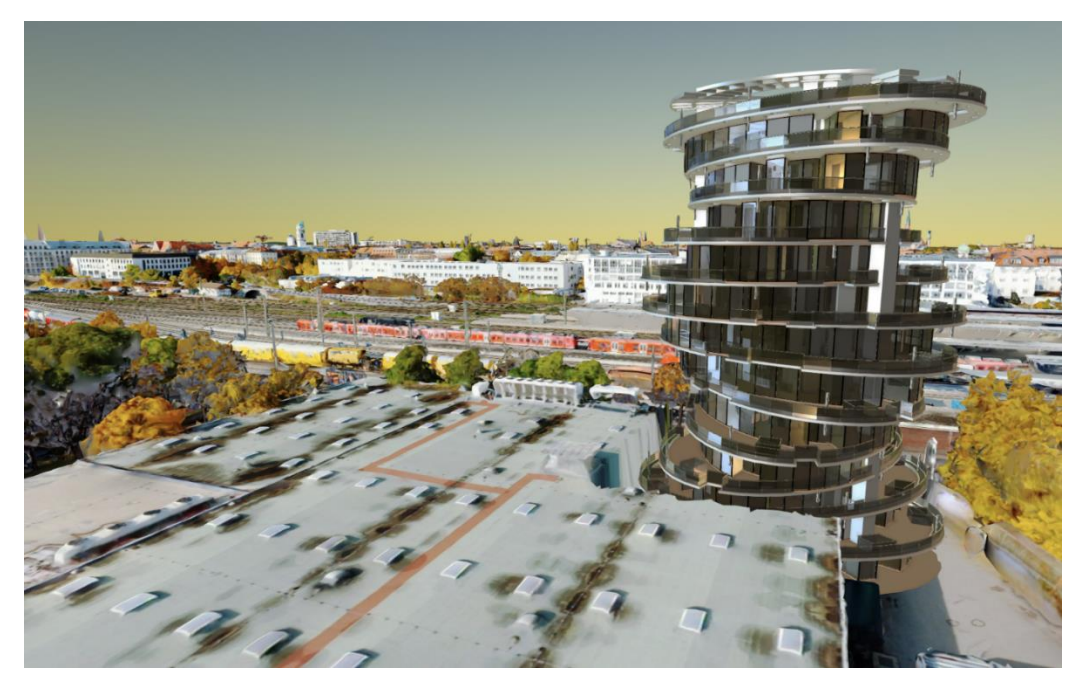

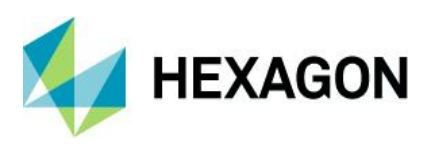

<span id="page-4-0"></span>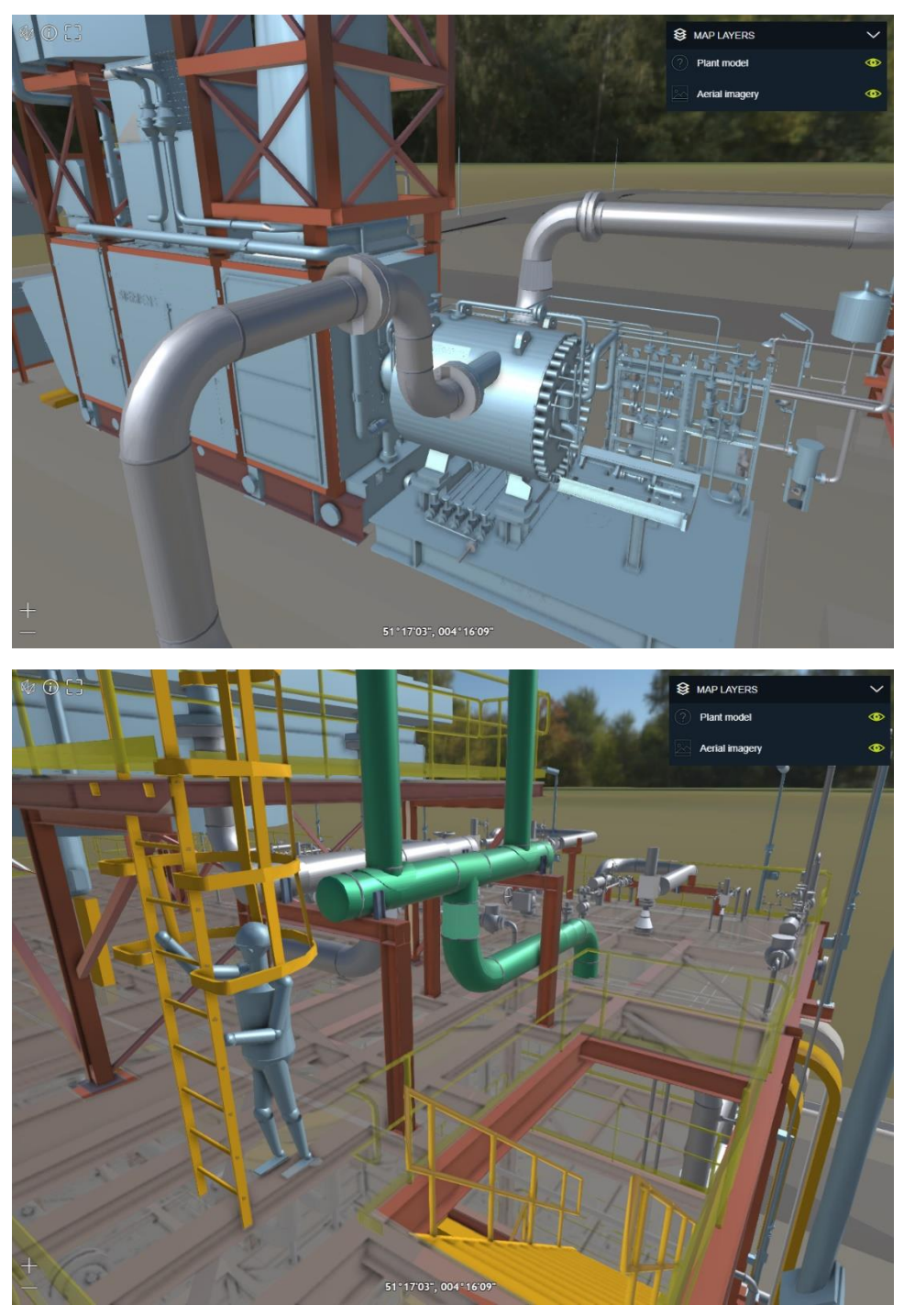

*Figure 2: Some examples of the use of PBR showing material properties.*

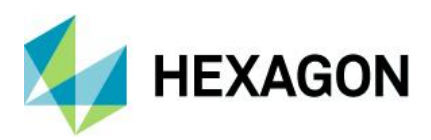

# Consume optimized 3D tiles for best performance

3D tiles is an OGC community standard and a popular exchange format for 3D information. A typical example of data that is very suitable for exchange in the 3D tiles format is 3D city models. Despite the efficiency that comes from the tiled and multi-leveled nature of the data, there are still cases where the amount of data becomes a bottleneck. Data compression can solve that problem. For 3D tiles, LuciadRIA supports both geometry compression and texture compression.

## <span id="page-5-0"></span>Support for the gITF Draco extension

Google's Draco is a popular library for compressing geometry during the encoding of a 3D payload into the glTF format. LuciadRIA now consumes 3D tiles data sets that were compressed with Draco. Note that one of the systems capable of generating Draco-compressed 3D tiles is LuciadFusion.

LuciadRIA also supports glTF 3D icons that were created using Draco compression.

### <span id="page-5-1"></span>Support for WebP texture compression within glTF

For textures, another Google solution typically used is the WebP image format. LuciadRIA now supports 3D tiles data sets including textures that were compressed into the WebP image format.

If LuciadRIA has access to a 3D tiles data stream that does use Draco and WebP compression, the transmission of the data speeds up, because the data is smaller. LuciadRIA can rapidly decode the compressed geometries and textures, so in comparison to 3D tiles without this geometry and texture compression, there will be a noticeable performance improvement.

The FAQ article "Which glTF version is supported and what are the limitations?" has been extended to reflect the supported glTF options and highlights.

# <span id="page-5-2"></span>Enrich your application with detailed background data

Operational data becomes more relevant when shown in context. For that, you need detailed background data. There are various providers of such imagery data, and LuciadRIA already offered connectors for WMS and WMTS to connect to OGC-compliant data services. Next to that, LuciadRIA offers default connectors for dedicated services like Bing<sup>1</sup> or Google Maps<sup>2</sup>. With this release, we enriched our set of connectors with a HERE Maps<sup>3</sup> connector. We also offer guidance on how to connect to OpenStreetMap<sup>4</sup> data that is offered not through OGC services, but through OpenStreetMap tile servers.

## <span id="page-5-3"></span>Add OpenStreetMap background data

OpenStreetMap data and derived data sets like OpenSeanMap can be delivered as OSM tile service. These services adhere to the tile URL pattern *http(s)://baseUrl/ \${z}/\${x}/\${y}.png*. The LuciadRIA API already offers a connector for this type of pattern via the *[UrlTileSetModel](http://product/docs/LuciadRIA/ci/2021.1/docs/reference/LuciadRIA/classes/_ria_model_tileset_urltilesetmodel_d_.urltilesetmodel.html)*. The LuciadRIA documentation now includes a how-to article.

Remember that you can also encounter services that offer OpenStreetMap data through the OGC WMS and WMTS protocols. If that fits your system architecture better, you can also serve OpenStreetMap tile data as OGC WMS or WMTS services through LuciadFusion.

<sup>1</sup> [ht](https://www.bing.com/maps)[tps://www.bing.com/maps](https://www.bing.com/maps)

<sup>2</sup> https://www.google.com/maps

<sup>3</sup> https://www.here.com/platform/map-data

<sup>4</sup> https://www.openstreetmap.org/

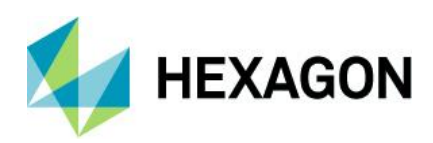

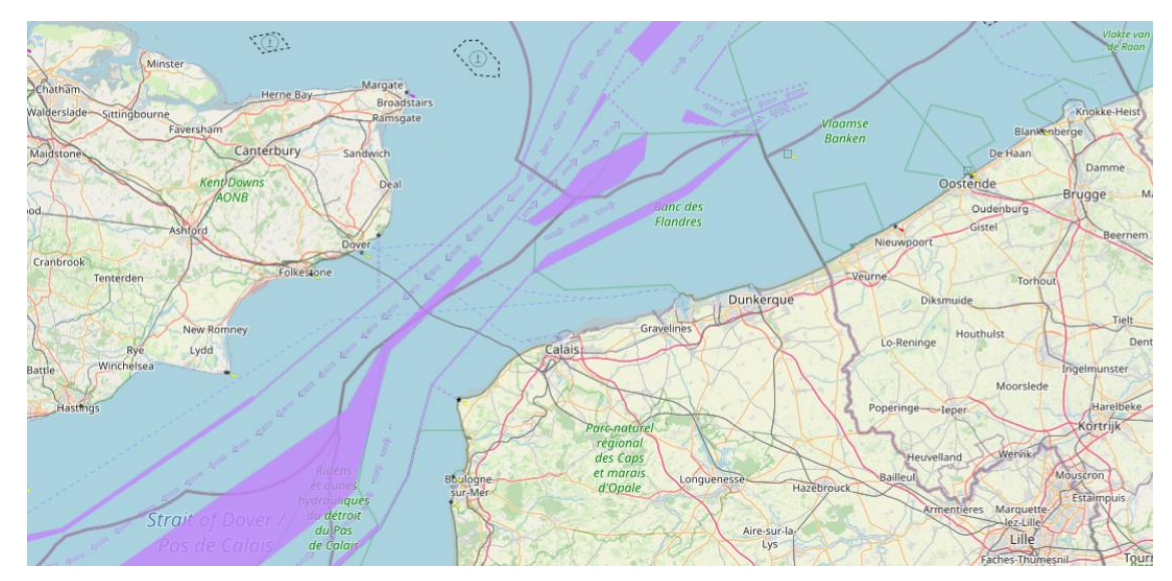

*Figure 3: An illustration of OpenStreetMap data (containing roads) and OpenSeaMap data for the sea charts.*

## Sample code to get you started

The how-to article "How to visualize imagery from OpenStreetMap tile servers" explains in a few steps how to add OpenStreetMap data to your LuciadRIA map view.

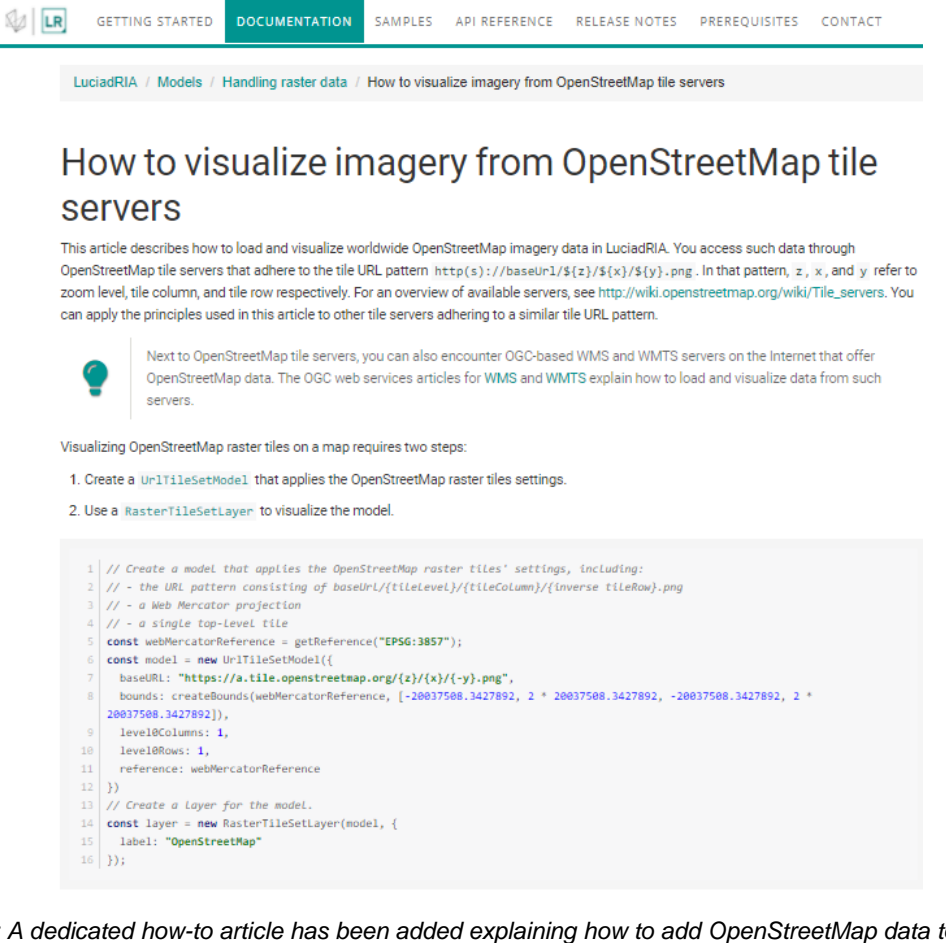

*Figure 4: A dedicated how-to article has been added explaining how to add OpenStreetMap data to your LuciadRIA map view.*

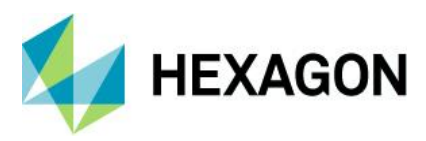

#### <span id="page-7-0"></span>Add HERE Maps background data

HERE Technologies is a popular data provider. LuciadRIA now offers a connector to the HERE map tile API. You can access various types of data, including aerial imagery and traffic information.

LuciadRIA also takes care of the attribution and places it on the map.

#### <span id="page-7-1"></span>Sample code to get you started

LuciadRIA now includes a tutorial, "Visualize HERE Maps data," in its documentation set. This tutorial guides you through each step, from getting a HERE Maps key through the selection of the right data type, and finishes with visualization in a LuciadRIA map view.

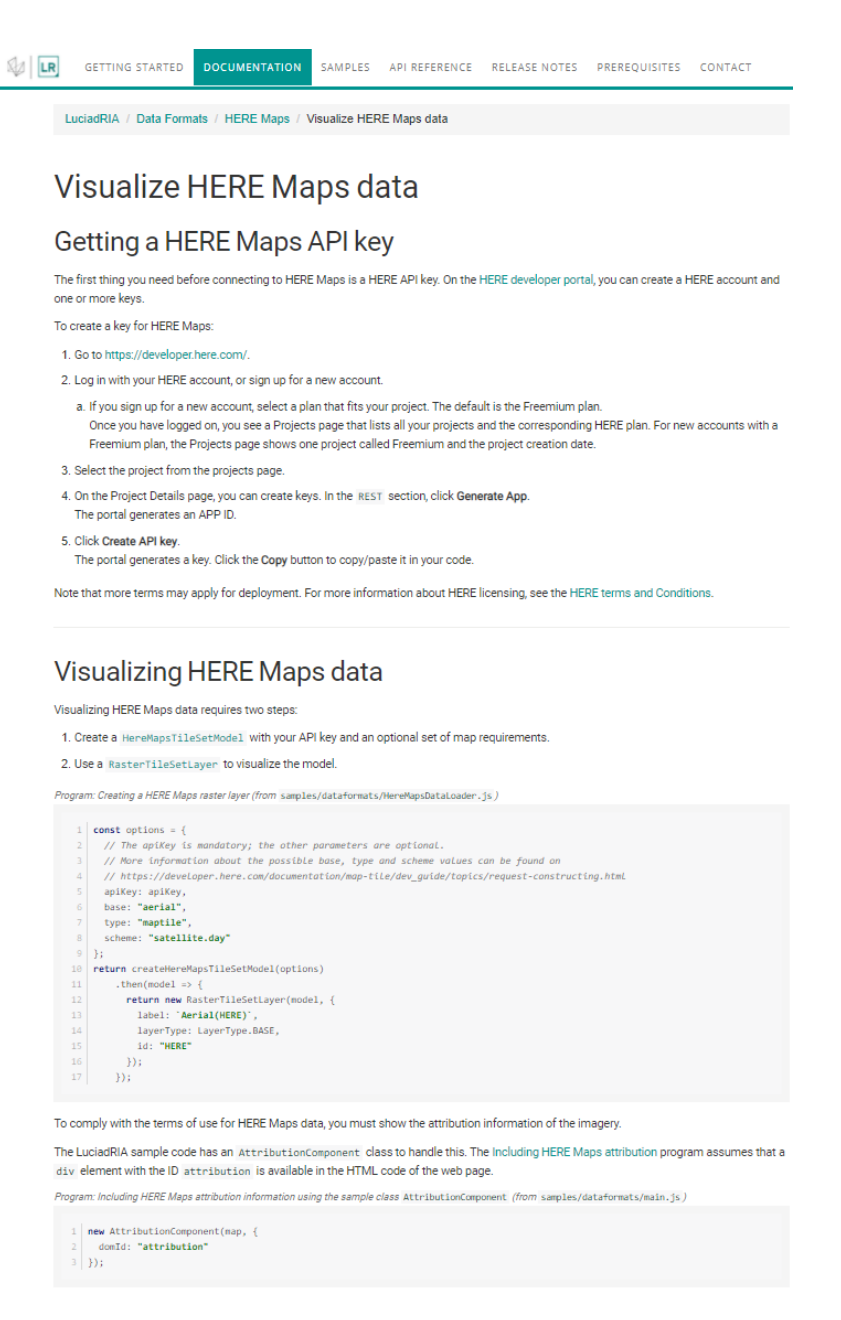

*Figure 5: A tutorial has been added to get you started with adding HERE Maps data to your LuciadRIA map view.*

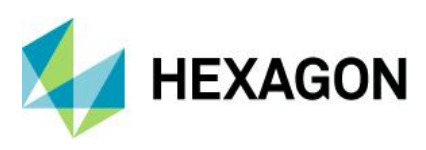

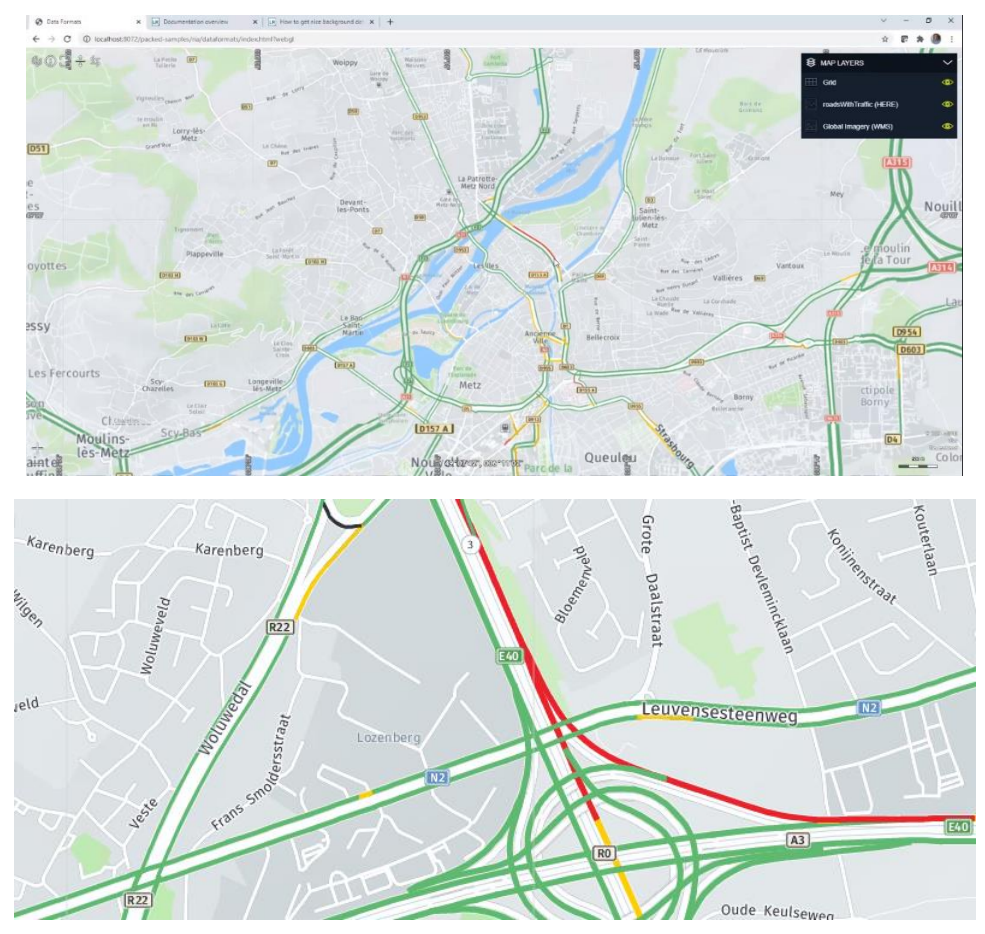

*Figure 6: Illustrations of the visualization of HERE Maps data in LuciadRIA, showing roads (top image) and traffic information (bottom image).*

# <span id="page-8-0"></span>Display text in world sizes with the extended OGC SE support

In most cases, maps show text in annotations or labels for map data. Points of interest are labeled with a meaningful name, for example, or street names are printed along a street.

Sometimes, though, the map must treat text as a georeferenced object. Runway markings are good examples. You typically need to display those exactly on the runway, and at the correct size, expressed in a real-world unit of measure, like meters. LuciadRIA now supports world-sized text as a feature within an OGC SE style specification.

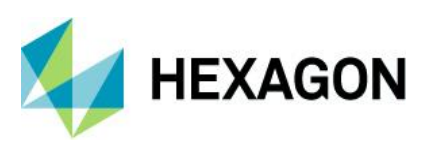

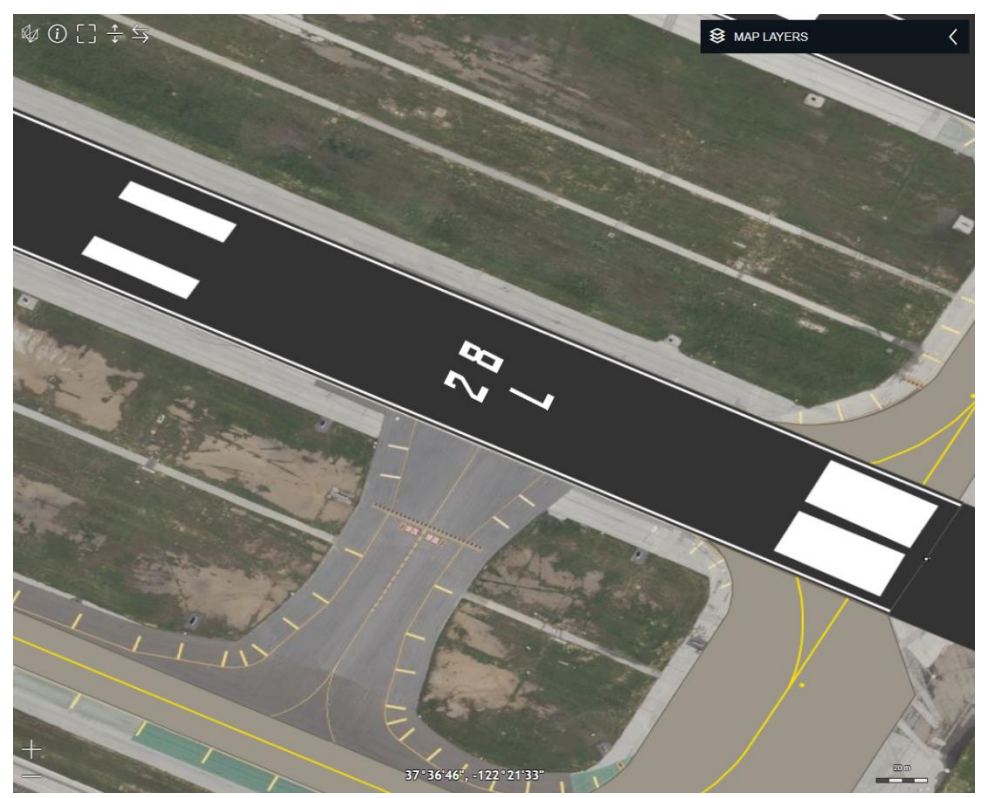

*Figure 7: An illustration of world sized text, which is needed to correctly display runway markings.*

## <span id="page-9-0"></span>Additional OGC SE improvements

- When you set the OGC SE vendor option "conflictResolution" to false, LuciadRIA does not enable the automatic label deconfliction algorithm. All labels will be shown, and they will be positioned exactly as specified in the OGC SE description. Typical use cases for this option are cadastral maps and aeronautical charts.
- Through an OGC SE text style, you can now specify a rotation for point-placed labels.
- You can now plug in an IconProvider that maps external graphics defined in an OGC SE to custom images or URLs.

#### <span id="page-9-1"></span>Sample code to get you started

The LuciadRIA sample "Symbology encoding" has been extended with a world-sized text example. The SE style of the "Places" layer renders large cities with a world-sized text label when you zoom in. You can observe this when you zoom in on Los Angeles or San Diego.

# <span id="page-9-2"></span>Other improvements

### <span id="page-9-3"></span>Ability to access the webGL context for external layer or object integration

Advanced LuciadRIA users and WebGL experts may want to enrich the WebGL view with effects or special content. Examples of such content are animated 3D icons and view-wide weather effects. To this end, the LuciadRIA WebGL view has been extended with a PostRender event. This offers a hook for advanced integrations.

The tutorial "How to add external content to the map: An example with three.js" explains an example of such an integration. Detailed information is available as well in the API documentation of the WebGLMap class.

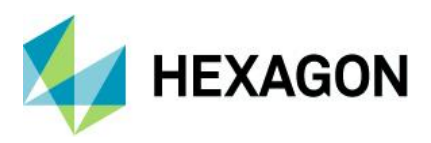

#### <span id="page-10-0"></span>New API to create a topocentric reference

Topocentric references were already supported and handled correctly in LuciadRIA. In this release, the API has been extended to define custom topocentric references. For more information, see the dedicated tutorial "Topocentric references."

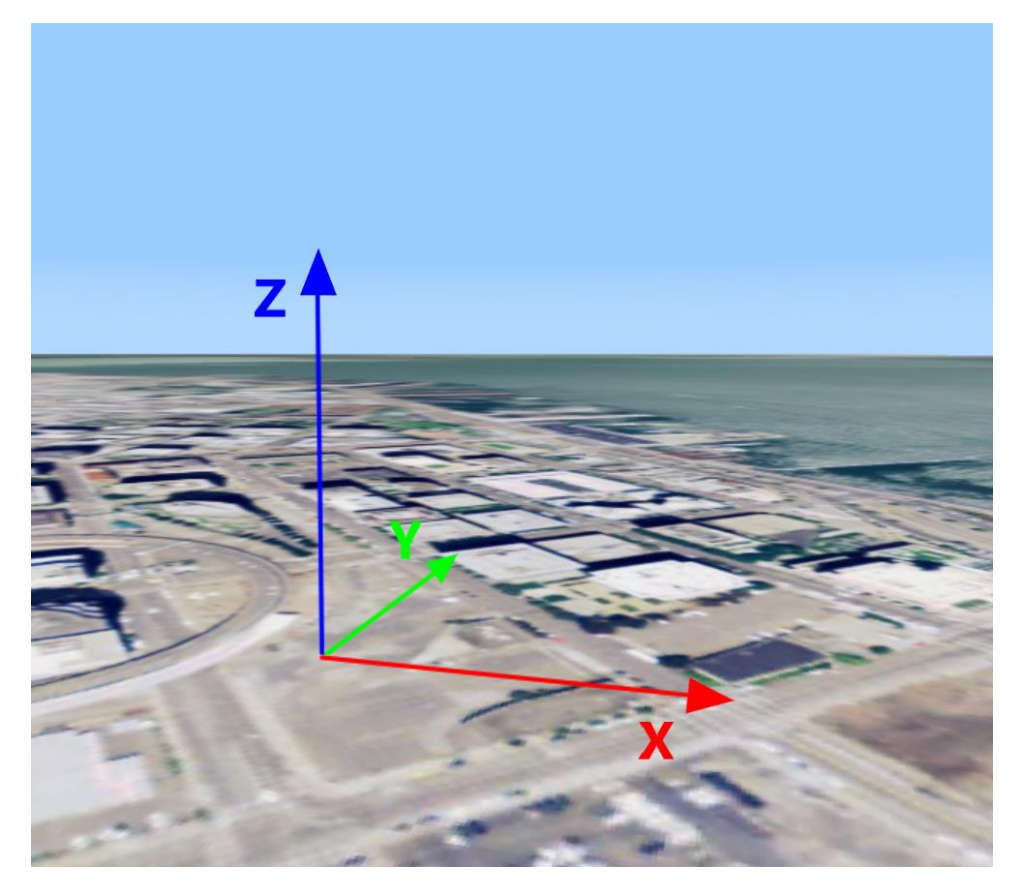

*Figure 8: Axes of a topocentric reference. The X axis points east, while the Y axis points north and Z points upwards. The axes are straight lines that don't follow the curvature of the Earth, and the unit of measure is meters.*

# <span id="page-10-1"></span>3D icons with multiple textures

Support for 3D icons to style points now includes GLTF icons with multiple textures.

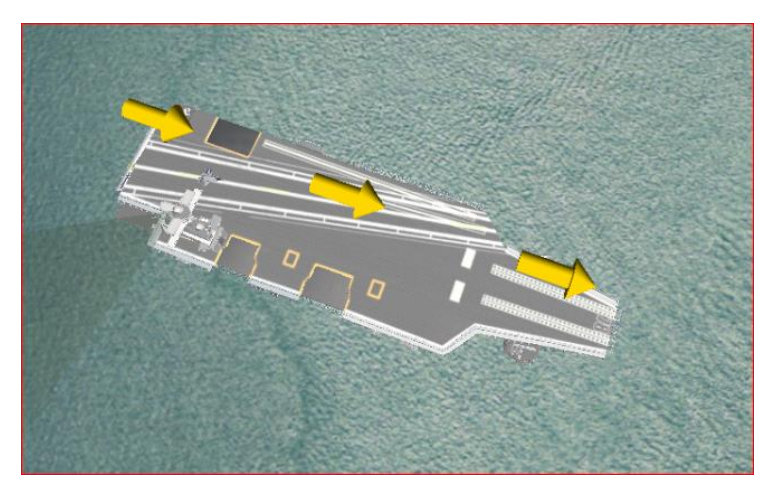

*Figure 9: Visualizing 3D icons with multiple textures.*

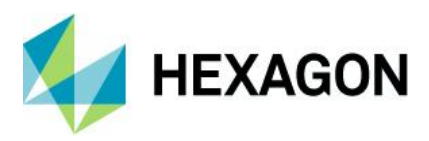

### <span id="page-11-0"></span>All samples use React for their UI

The UI components of the LuciadRIA samples have been modified and now use React<sup>5</sup>. LuciadRIA as a product is independent from any UI toolkit. By using React we illustrate the integration with a UI toolkit. React is currently very popular, so the samples will be ready to use for many customers.

The article "Editing, building and running the sample code" now includes a section on the use of React. This includes pointers to components that are common to multiple samples.

Note that we also simplified the set of LuciadRIA samples by removing some samples and integrating their code elsewhere. The following samples are no longer available in the 2021.1 release: *firstsample, googleimage, googlemaps, layercontrol, process, projection, reprojection, rulercontroler*.

<sup>5</sup> https://reactjs.org/

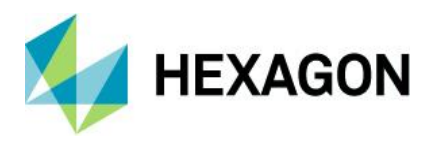

# **About Hexagon**

Hexagon is a global leader in digital reality solutions, combining sensor, software and autonomous technologies. We are putting data to work to boost efficiency, productivity, quality and safety across industrial, manufacturing, infrastructure, public sector, and mobility applications.

Our technologies are shaping production and people-related ecosystems to become increasingly connected and autonomous — ensuring a scalable, sustainable future.

Hexagon's Safety, Infrastructure & Geospatial division improves the performance, efficiency and resilience of vital services. Its Safety & Infrastructure solutions enable smart and safe cities. Its Geospatial software leverages the power of location intelligence.

Hexagon (Nasdaq Stockholm: HEXA B) has approximately 21,000 employees in 50 countries and net sales of approximately 3.8bn EUR. Learn more at [hexagon.com](https://hexagon.com/) and follow us [@HexagonAB.](https://twitter.com/hexagonab)

#### Copyright

© 2021 Hexagon AB and/or its subsidiaries and affiliates. All rights reserved

Warning: The product made the subject of this documentation, including the computer program, icons, graphical symbols, file formats, audio-visual displays and documentation (including this documentation) (collectively, the "Subject Product") may be used only as permitted under the applicable software license agreement, and subject to all limitations and terms applicable to use of the Subject Product therein. The Subject Product contains confidential and proprietary information of Intergraph Corporation, a member of the Hexagon Group of companies ("Hexagon"), its affiliates, and/or third parties. As such, the Subject Product is protected by patent, trademark, copyright and/or trade secret law and may not be transferred, assigned, provided, or otherwise made available to any third party in violation of applicable terms and conditions cited further below.

# Terms of Use

By installing, copying, downloading, accessing, viewing, or otherwise using the Subject Product, you agree to be bound by the terms of the EULA found here: [https://www.hexagonsafetyinfrastructure.com/-/media/Legal/Hexagon/SI/Licenses/EULA\\_SA\\_SIG-](https://www.hexagonsafetyinfrastructure.com/-/media/Legal/Hexagon/SI/Licenses/EULA_SA_SIG-Eng_062021.pdf)[Eng\\_062021.pdf.](https://www.hexagonsafetyinfrastructure.com/-/media/Legal/Hexagon/SI/Licenses/EULA_SA_SIG-Eng_062021.pdf)

## **Disclaimers**

Hexagon and its suppliers believe the information in this publication is accurate as of its publication date. Hexagon is not responsible for any error that may appear in this document. The information and the software discussed in this document are subject to change without notice.

Language Translation Disclaimer: The official version of the Documentation is in English. Any translation of this document into a language other than English is not an official version and has been provided for convenience only. Some portions of a translation may have been created using machine translation. Any translation is provided "as is." Any discrepancies or differences occurring in a translation versus the official English version are not binding and have no legal effect for compliance or enforcement purposes. Hexagon disclaims any and all warranties, whether express or implied, as to the accuracy of any translation.

Reasonable efforts have been made to provide an accurate translation; however, no translation, whether automated or provided by human translators is perfect. If any questions arise related to the accuracy of the information contained in a translated version of Documentation, please refer to its official English version. Additionally, some text, graphics, PDF documents, and/or other accompanying material may not have been translated.

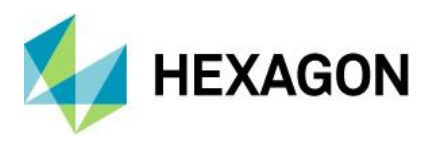

#### Links To Third Party Websites

This Document may provide links to third party websites for your convenience and information. Third party websites will be governed by their own terms and conditions. Hexagon does not endorse companies or products to which it links.

Third party websites are owned and operated by independent parties over which Hexagon has no control. Hexagon shall not have any liability resulting from your use of the third party website. Any link you make to or from the third party website will be at your own risk and any information you share with the third party website will be subject to the terms of the third party website, including those relating to confidentiality, data privacy, and security.

Hexagon provides access to Hexagon international data and, therefore, may contain references or cross references to Hexagon products, programs and services that are not announced in your country. These references do not imply that Hexagon intends to announce such products, programs or services in your country.

#### Revisions

Hexagon reserves the right to revise these Terms at any time. You are responsible for regularly reviewing these Terms. Your continued use of this Document after the effective date of such changes constitutes your acceptance of and agreement to such changes.

#### **Questions**

[Contact us](https://www.hexagongeospatial.com/about-us/our-company/contact-us) with any questions regarding these Terms.